# **E**hipsmall

Chipsmall Limited consists of a professional team with an average of over 10 year of expertise in the distribution of electronic components. Based in Hongkong, we have already established firm and mutual-benefit business relationships with customers from,Europe,America and south Asia,supplying obsolete and hard-to-find components to meet their specific needs.

With the principle of "Quality Parts,Customers Priority,Honest Operation,and Considerate Service",our business mainly focus on the distribution of electronic components. Line cards we deal with include Microchip,ALPS,ROHM,Xilinx,Pulse,ON,Everlight and Freescale. Main products comprise IC,Modules,Potentiometer,IC Socket,Relay,Connector.Our parts cover such applications as commercial,industrial, and automotives areas.

We are looking forward to setting up business relationship with you and hope to provide you with the best service and solution. Let us make a better world for our industry!

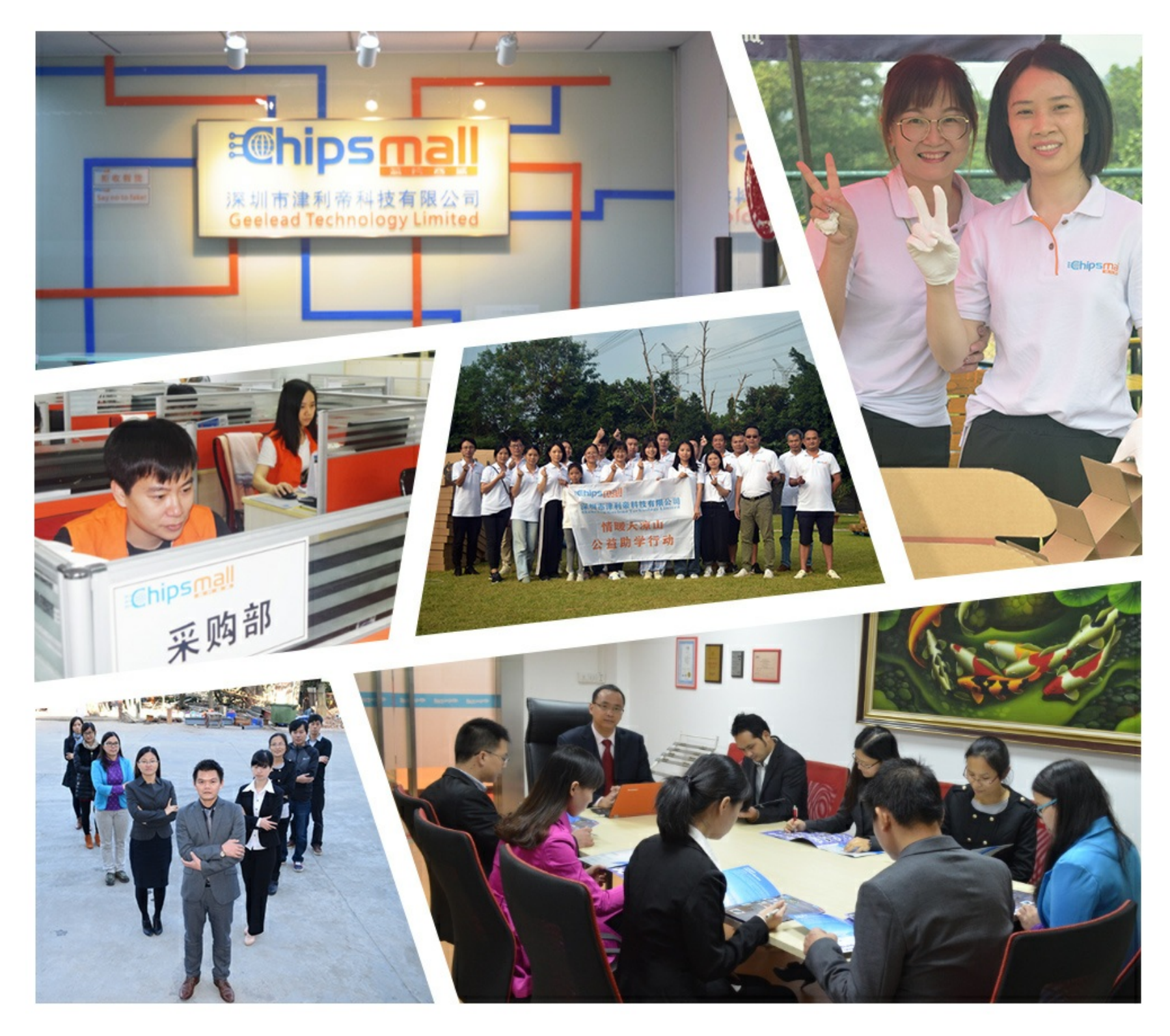

## Contact us

Tel: +86-755-8981 8866 Fax: +86-755-8427 6832 Email & Skype: info@chipsmall.com Web: www.chipsmall.com Address: A1208, Overseas Decoration Building, #122 Zhenhua RD., Futian, Shenzhen, China

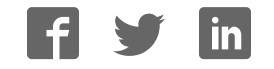

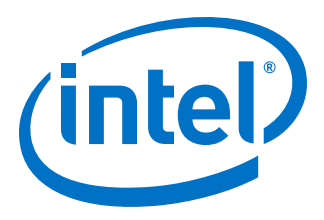

## **SerialLite III Streaming Intel FPGA IP Core User Guide**

Updated for Intel® Quartus® Prime Design Suite: **18.0**

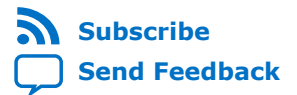

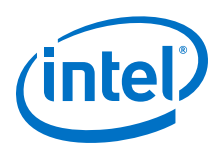

## **Contents**

![](_page_2_Picture_149.jpeg)

![](_page_3_Picture_1.jpeg)

![](_page_3_Picture_100.jpeg)

![](_page_4_Picture_1.jpeg)

## **1. SerialLite III Streaming Intel FPGA IP Core Quick Reference**

The SerialLite III Streaming Intel® FPGA IP core is a lightweight protocol suitable for high bandwidth streaming data in chip-to-chip, board-to-board, and backplane applications.

![](_page_4_Picture_226.jpeg)

#### **Table 1. SerialLite III Streaming IP Core**

#### $(1)$  Refer to Table 2 on page 8 for maximum lane supported per data rate.

Intel Corporation. All rights reserved. Intel, the Intel logo, Altera, Arria, Cyclone, Enpirion, MAX, Nios, Quartus and Stratix words and logos are trademarks of Intel Corporation or its subsidiaries in the U.S. and/or other countries. Intel warrants performance of its FPGA and semiconductor products to current specifications in accordance with Intel's standard warranty, but reserves the right to make changes to any products and services at any time without notice. Intel assumes no responsibility or liability arising out of the application or use of any information, product, or service described herein except as expressly agreed to in writing by Intel. Intel customers are advised to obtain the latest version of device specifications before relying on any published information and before placing orders for products or services. \*Other names and brands may be claimed as the property of others.

**ISO 9001:2008 Registered** *1. SerialLite III Streaming Intel FPGA IP Core Quick Reference* **UG-01126 | 2018.06.13**

![](_page_5_Picture_1.jpeg)

![](_page_5_Picture_140.jpeg)

#### **Related Information**

- Intel Software Installation and Licensing
- What's New in Intel IP
- SerialLite III Streaming Intel FPGA IP Core Release Notes
- Errata for Intel FPGA SerialLite III Streaming IP core in the Knowledge Base
- SerialLite III Streaming IP Core User Guide Archives on page 93 Provides a list of user guides for previous versions of the Intel FPGA SerialLite III Streaming IP core.
- Timing and Power Models Reports the default device support levels in the current version of the Quartus Prime Pro Edition software.
- Timing and Power Models Reports the default device support levels in the current version of the Quartus Prime Standard Edition software.
- Intel FPGA SerialLite III Streaming IP Core Design Example User Guide for Intel Stratix 10 Devices
- Intel Arria 10 SerialLite III Streaming IP Core Design Example User Guide

![](_page_6_Picture_1.jpeg)

## **2. About the SerialLite III Streaming IP Core**

The SerialLite III Streaming IP core is a high-speed serial communication protocol for chip-to-chip, board-to-board, and backplane application data transfers. This protocol offers high bandwidth, low overhead frames, low I/O count, and supports scalability in both number of lanes and lane speed.

The SerialLite III Streaming IP core incorporates a media access control (MAC) block, a physical coding sublayer (PCS), and a physical media attachment (PMA). The IP core transmits and receives streaming data through the Avalon-ST interface on its FPGA fabric interface.

#### **Figure 1. Typical System Application**

![](_page_6_Figure_6.jpeg)

## **2.1. SerialLite III Streaming IP Core Protocol**

The SerialLite III Streaming IP core implements a protocol that supports the transfer of high bandwidth streaming data over a unidirectional or bidirectional, high-speed serial link.

The SerialLite III Streaming IP core has the following protocol features:

- Source (simplex transmitter), sink (simplex receiver), and duplex (transmitter and receiver) operations
- Support for single or multiple lanes
- 64B/67B physical layer encoding
- Payload and idle scrambling
- Error detection
- Low protocol overhead
- Low point-to-point transfer latency
- Reduces soft logic resource utilization using hardened Transceiver Native PHY Intel Arria 10/Intel Cyclone® 10 GX FPGA IP core and L-Tile/H-Tile Transceiver Intel Stratix 10 FPGA IP Core or Interlaken PHY v18.0 IP core (Stratix V and Arria V GZ devices)

Intel Corporation. All rights reserved. Intel, the Intel logo, Altera, Arria, Cyclone, Enpirion, MAX, Nios, Quartus and Stratix words and logos are trademarks of Intel Corporation or its subsidiaries in the U.S. and/or other countries. Intel warrants performance of its FPGA and semiconductor products to current specifications in accordance with Intel's standard warranty, but reserves the right to make changes to any products and services at any time without notice. Intel assumes no responsibility or liability arising out of the application or use of any information, product, or service described herein except as expressly agreed to in writing by Intel. Intel customers are advised to obtain the latest version of device specifications before relying on any published information and before placing orders for products or services. \*Other names and brands may be claimed as the property of others.

![](_page_6_Picture_19.jpeg)

![](_page_7_Picture_1.jpeg)

## **2.2. SerialLite III Streaming IP Core Protocol Operating Modes**

The protocol defines two operating modes for different applications: continuous and burst mode.

The IP core that you generate can be in either mode. No parameter option is available to select between continuous and burst modes. The selection depends on how you provide data at the Avalon-ST TX interface.

## **2.2.1. Continuous Mode**

The SerialLite III Streaming link operating in continuous mode accepts and transmits user data over the link, and presents it at the user interface at the receiving link at the same rate and without gaps in the stream, if user logic does not de-assert data valid signal as part of the stream. However, if user logic de-asserts the data valid signal in the middle of data transfer, the streaming interface will no longer operate in continuous mode and there is no guarantee that the end-point sink is able to replicate the exact data pattern of the source. When operating in this mode, a link implementing the protocol looks like a data pipe that can transparently forward all data presented on the user interface to the far end of the link.

Continuous mode is appropriate for applications that require a simple interface to transmit a single, high bandwidth data stream. An example of this application is sensor data links for radar and wireless infrastructure. With this mode, data converters can connect to either end of the link with minimal interface logic.

*Important:* Continuous mode is applicable only in Standard Clocking Mode in Intel Arria 10, Stratix V, and Arria V devices. It is not possible to operate in this mode with asynchronous clocking implementation because asynchronous clocking requires data valid signal to be de-asserted, to break the data stream to avoid FIFO overflow at the sink due to PPM difference.

## **2.2.2. Burst Mode**

The SerialLite III Streaming IP core link operating in burst mode accepts bursts of data across the user interface and transmits each burst across the link as a discrete data burst.

Burst mode is appropriate for applications where the data stream is divided into bursts of data. An example of this application is uncompressed digital video where the data stream is divided into lines of display raster. This mode provides more flexibility to the clocking and also supports multiplexing of multiple data streams across the link.

*Important:* The minimum required gap between bursts is 1 user clock cycle on the transmit side. Therefore, you must provide one extra user clock cycle between an end of burst and the start of the next burst. The SerialLite III Streaming IP core allows you to select between 1 or 2 burst gap. To connect the IP core of version 15.1 to IP core of the previous version, you must select a burst gap of 2 for backward compatibility.

#### **Related Information**

- Standard Clocking Mode on page 66
- Advanced Clocking Mode on page 71

![](_page_8_Picture_0.jpeg)

## **2.3. Performance and Resource Utilization**

These typical resources and expected performance for different SerialLite III Streaming IP core variants are obtained using the Intel Quartus Prime software targeting the Stratix V GX (5SGXMA7H2F35C2), the Arria V GZ (5AGZME7K2F40I3L), the Intel Arria 10 (10AX115S1F45I1SGES), and the Intel Stratix 10 (1SG280HN1F43E1VG) FPGA devices.

*Note:* The numbers of ALMs and logic registers in the following table are rounded up to the nearest 100.

![](_page_8_Picture_212.jpeg)

#### **Table 2. SerialLite III Streaming IP Core Performance and Resource Utilization**

(2) Available only with - L and H-Tile transceivers speed grade 2.

(3) Available only with - H-Tile transceiver speed grade 1.

![](_page_9_Picture_0.jpeg)

| <b>Device</b>                     | <b>Direction</b> | <b>Clocking</b><br><b>Mode</b> | <b>Maximum</b><br><b>Supported</b><br><b>Data</b><br><b>Lanes</b> | <b>Per-Lane</b><br><b>Data Rate</b><br>(Mbps) | ECC             | <b>ALMs</b> | <b>Primary</b> | <b>Secondary</b> | <b>M20K</b> |
|-----------------------------------|------------------|--------------------------------|-------------------------------------------------------------------|-----------------------------------------------|-----------------|-------------|----------------|------------------|-------------|
|                                   |                  | Advanced                       | $\overline{4}$                                                    | $28000^{(3)}$                                 | Enabled         | 895         | 1305           | 372              | $\mathbf 0$ |
|                                   | <b>Duplex</b>    | Standard                       | 16                                                                | 17400                                         | <b>Disabled</b> | 5290        | 7980           | 1743             | 52          |
|                                   |                  | Standard                       | 16                                                                | 17400                                         | Enabled         | 9986        | 12388          | 1473             | 66          |
|                                   |                  | Standard                       | 2                                                                 | $25000^{(2)}$                                 | Disabled        | 1818        | 2479           | 316              | 10          |
|                                   |                  | Standard                       | $\overline{2}$                                                    | $25000^{(2)}$                                 | Enabled         | 1782        | 2290           | 278              | 10          |
|                                   |                  | Standard                       | $\overline{4}$                                                    | $28000^{(3)}$                                 | Disabled        | 3021        | 3423           | 474              | 18          |
|                                   |                  | Standard                       | 4                                                                 | $28000^{(3)}$                                 | Enabled         | 3061        | 3308           | 414              | 18          |
|                                   |                  | Advanced                       | 16                                                                | 17400                                         | Disabled        | 4725        | 7578           | 1967             | 26          |
|                                   |                  | Advanced                       | 16                                                                | 17400                                         | Enabled         | 9375        | 11910          | 1793             | 33          |
|                                   |                  | Advanced                       | $\overline{2}$                                                    | $25000^{(2)}$                                 | Disabled        | 1656        | 2116           | 334              | 5           |
|                                   |                  | Advanced                       | 2                                                                 | $25000^{(2)}$                                 | Enabled         | 1642        | 2066           | 348              | 5           |
|                                   |                  | Advanced                       | 4                                                                 | $28000^{(3)}$                                 | <b>Disabled</b> | 2887        | 3506           | 438              | 9           |
|                                   |                  | Advanced                       | 4                                                                 | $28000^{(3)}$                                 | Enabled         | 2935        | 3661           | 394              | 9           |
| Intel Arria<br>10                 | Source           | Standard                       | 24                                                                | 17400 <sup>(4)</sup>                          | <b>Disabled</b> | 2613        | 5049           | 780              | 39          |
|                                   |                  | Standard                       | 24                                                                | $17400^{(4)}$                                 | Enabled         | 5961        | 9680           | 525              | 72          |
|                                   |                  | Advanced                       | 24                                                                | 17400 <sup>(4)</sup>                          | Disabled        | 3009        | 5240           | 570              | 39          |
|                                   |                  | Advanced                       | 24                                                                | 17400 <sup>(4)</sup>                          | Enabled         | 6065        | 9659           | 552              | 72          |
|                                   | Sink             | Standard                       | 24                                                                | $17400^{(4)}$                                 | Disabled        | 3974        | 7550           | 1750             | 49          |
|                                   |                  | Standard                       | 24                                                                | 17400 <sup>(4)</sup>                          | Enabled         | 4065        | 7570           | 1632             | 50          |
|                                   |                  | Advanced                       | 24                                                                | 17400 <sup>(4)</sup>                          | Disabled        | 3297        | 5815           | 1580             | 0           |
|                                   |                  | Advanced                       | 24                                                                | 17400 <sup>(4)</sup>                          | Enabled         | 3275        | 5524           | 1870             | $\mathbf 0$ |
|                                   | Duplex           | Standard                       | 24                                                                | 17400 <sup>(4)</sup>                          | Disabled        | 6152        | 12511          | 2000             | 88          |
|                                   |                  | Standard                       | 24                                                                | $17400^{(4)}$                                 | Enabled         | 9313        | 16606          | 2193             | 122         |
|                                   |                  | Advanced                       | 24                                                                | 17400 <sup>(4)</sup>                          | Disabled        | 5833        | 10462          | 2146             | 39          |
|                                   |                  | Advanced                       | 24                                                                | 17400 <sup>(4)</sup>                          | Enabled         | 8868        | 14853          | 2112             | 72          |
| Stratix V<br>GX and<br>Arria V GZ | Source           | Standard                       | 24                                                                | 10312.50                                      | Disabled        | 5684        | 6114           | 46               | 39          |
|                                   |                  | Standard                       | 24                                                                | 10312.50                                      | Enabled         | 11122       | 13422          | 271              | 72          |
|                                   |                  | Advanced                       | 24                                                                | 10312.50                                      | Disabled        | 5680        | 6104           | 43               | 39          |
|                                   |                  | Advanced                       | 24                                                                | 10312.50                                      | Enabled         | 11015       | 13418          | 239              | 72          |
|                                   | Sink             | Standard                       | 24                                                                | 10312.50                                      | Disabled        | 5499        | 9601           | 93               | 49          |
|                                   |                  | Standard                       | 24                                                                | 10312.50                                      | Enabled         | 5517        | 9510           | 91               | 50          |
|                                   |                  | Advanced                       | 24                                                                | 10312.50                                      | Disabled        | 4356        | 7757           | 43               | 0           |
| continued                         |                  |                                |                                                                   |                                               |                 |             |                |                  |             |

<sup>(4)</sup> Available only with transceiver speed grade 1.

![](_page_10_Picture_0.jpeg)

![](_page_10_Picture_61.jpeg)

![](_page_11_Picture_1.jpeg)

## **3. Getting Started**

#### **Related Information**

- Introduction to Intel IP Cores Provides general information about all Intel FPGA IP cores, including parameterizing, generating, upgrading, and simulating IP cores.
- Creating Version-Independent IP and Qsys Simulation Scripts Create simulation scripts that do not require manual updates for software or IP version upgrades.
- Project Management Best Practices Guidelines for efficient management and portability of your project and IP files.

## **3.1. Installing and Licensing Intel FPGA IP Cores**

The Intel Quartus Prime software installation includes the Intel FPGA IP library. This library provides many useful IP cores for your production use without the need for an additional license. Some Intel FPGA IP cores require purchase of a separate license for production use. The Intel FPGA IP Evaluation Mode allows you to evaluate these licensed Intel FPGA IP cores in simulation and hardware, before deciding to purchase a full production IP core license. You only need to purchase a full production license for licensed Intel IP cores after you complete hardware testing and are ready to use the IP in production.

The Intel Quartus Prime software installs IP cores in the following locations by default:

#### **Figure 2. IP Core Installation Path**

#### **intelFPGA(\_pro)**

**quartus - Contains the Intel Quartus Prime software** 

**ip** - Contains the Intel FPGA IP library and third-party IP cores

**altera -** Contains the Intel FPGA IP library source code

<IP name> - Contains the Intel FPGA IP source files

#### **Table 3. IP Core Installation Locations**

![](_page_11_Picture_194.jpeg)

Intel Corporation. All rights reserved. Intel, the Intel logo, Altera, Arria, Cyclone, Enpirion, MAX, Nios, Quartus and Stratix words and logos are trademarks of Intel Corporation or its subsidiaries in the U.S. and/or other countries. Intel warrants performance of its FPGA and semiconductor products to current specifications in accordance with Intel's standard warranty, but reserves the right to make changes to any products and services at any time without notice. Intel assumes no responsibility or liability arising out of the application or use of any information, product, or service described herein except as expressly agreed to in writing by Intel. Intel customers are advised to obtain the latest version of device specifications before relying on any published information and before placing orders for products or services. \*Other names and brands may be claimed as the property of others.

![](_page_11_Picture_19.jpeg)

![](_page_12_Picture_1.jpeg)

## **3.2. Intel FPGA IP Evaluation Mode**

The free Intel FPGA IP Evaluation Mode allows you to evaluate licensed Intel FPGA IP cores in simulation and hardware before purchase. Intel FPGA IP Evaluation Mode supports the following evaluations without additional license:

- Simulate the behavior of a licensed Intel FPGA IP core in your system.
- Verify the functionality, size, and speed of the IP core quickly and easily.
- Generate time-limited device programming files for designs that include IP cores.
- Program a device with your IP core and verify your design in hardware.

Intel FPGA IP Evaluation Mode supports the following operation modes:

- **Tethered**—Allows running the design containing the licensed Intel FPGA IP indefinitely with a connection between your board and the host computer. Tethered mode requires a serial joint test action group (JTAG) cable connected between the JTAG port on your board and the host computer, which is running the Intel Quartus Prime Programmer for the duration of the hardware evaluation period. The Programmer only requires a minimum installation of the Intel Quartus Prime software, and requires no Intel Quartus Prime license. The host computer controls the evaluation time by sending a periodic signal to the device via the JTAG port. If all licensed IP cores in the design support tethered mode, the evaluation time runs until any IP core evaluation expires. If all of the IP cores support unlimited evaluation time, the device does not time-out.
- **Untethered**—Allows running the design containing the licensed IP for a limited time. The IP core reverts to untethered mode if the device disconnects from the host computer running the Intel Quartus Prime software. The IP core also reverts to untethered mode if any other licensed IP core in the design does not support tethered mode.

When the evaluation time expires for any licensed Intel FPGA IP in the design, the design stops functioning. All IP cores that use the Intel FPGA IP Evaluation Mode time out simultaneously when any IP core in the design times out. When the evaluation time expires, you must reprogram the FPGA device before continuing hardware verification. To extend use of the IP core for production, purchase a full production license for the IP core.

You must purchase the license and generate a full production license key before you can generate an unrestricted device programming file. During Intel FPGA IP Evaluation Mode, the Compiler only generates a time-limited device programming file (*<project name>*\_time\_limited.sof) that expires at the time limit.

![](_page_13_Picture_1.jpeg)

![](_page_13_Figure_2.jpeg)

![](_page_13_Figure_3.jpeg)

*Note:* Refer to each IP core's user guide for parameterization steps and implementation details.

> Intel licenses IP cores on a per-seat, perpetual basis. The license fee includes firstyear maintenance and support. You must renew the maintenance contract to receive updates, bug fixes, and technical support beyond the first year. You must purchase a full production license for Intel FPGA IP cores that require a production license, before generating programming files that you may use for an unlimited time. During Intel FPGA IP Evaluation Mode, the Compiler only generates a time-limited device programming file (*<project name>*\_time\_limited.sof) that expires at the time limit. To obtain your production license keys, visit the Self-Service Licensing Center or contact your local Intel FPGA representative.

> The Intel FPGA Software License Agreements govern the installation and use of licensed IP cores, the Intel Quartus Prime design software, and all unlicensed IP cores.

![](_page_14_Picture_1.jpeg)

#### **Related Information**

- Intel Quartus Prime Licensing Site
- Intel FPGA Software Installation and Licensing

### **3.2.1. Intel FPGA IP Evaluation Mode Timeout Behavior**

All IP cores in a device time out simultaneously when the most restrictive evaluation time is reached. If there is more than one IP core in a design, the time-out behavior of the other IP cores may mask the time-out behavior of a specific IP core .

For IP cores, the untethered time-out is one hour; the tethered time-out value is indefinite. Your design stops working after the hardware evaluation time expires. The Intel Quartus Prime software uses Intel FPGA IP Evaluation Mode Files (.ocp) in your project directory to identify your use of the Intel FPGA IP Evaluation Mode evaluation program. After you activate the feature, do not delete these files.

When the evaluation time expires, the link\_up signal goes low.

#### **Related Information**

AN 320: Using Intel FPGA IP Evaluation Mode

## **3.3. Specifying IP Core Parameters and Options**

Follow these steps to specify IP core parameters and options.

- 1. In the Platform Designer IP Catalog (**Tools** ➤ **IP Catalog**), locate and doubleclick the name of the IP core to customize. The parameter editor appears.
- 2. Specify a top-level name for your custom IP variation. This name identifies the IP core variation files in your project. If prompted, also specify the target FPGA device family and output file HDL preference. Click **OK**.
- 3. Specify parameters and options for your IP variation:
	- Optionally select preset parameter values. Presets specify all initial parameter values for specific applications (where provided).
	- Specify parameters defining the IP core functionality, port configurations, and device-specific features.
	- Specify options for generation of a timing netlist, simulation model, testbench, or example design (where applicable).
	- Specify options for processing the IP core files in other EDA tools.
- 4. Click **Finish** to generate synthesis and other optional files matching your IP variation specifications. The parameter editor generates the top-level . qsys IP variation file and HDL files for synthesis and simulation. Some IP cores also simultaneously generate a testbench or example design for hardware testing.

The top-level IP variation is added to the current Intel Quartus Prime project. Click **Project ► Add/Remove Files in Project** to manually add a . qsys (Intel Quartus Prime Standard Edition) or .ip (Intel Quartus Prime Pro Edition) file to a project. Make appropriate pin assignments to connect ports.

![](_page_15_Picture_1.jpeg)

## **3.3.1. SerialLite III Streaming IP Core Parameter Editor**

Based on the values you set, the SerialLite III Streaming IP core parameter editor automatically calculates the rest of the parameters, and provides you with the following values or information:

- Input data rate per lane
- Transceiver data rate per lane
- A list of feasible transceiver reference clock frequencies, one of which you select to provide to the core
- *Important:* If your design targets Stratix V or Arria V GZ devices, you cannot migrate your design to Intel Arria 10 and Intel Stratix 10 devices automatically. For Intel Arria 10 devices, the transceiver reconfiguration functionality is embedded inside the transceivers. Therefore, you must re-instantiate the IP core to target Intel Arria 10 devices. For Intel Stratix 10 devices, you must re-instantiate the IP core to target Intel Stratix 10 devices due to the transceiver architecture differences.

#### **Related Information**

Parameter Settings for Intel Stratix 10 Devices on page 16

## **3.3.2. Intel Arria 10 Designs**

If your design targets the Intel Arria 10 devices:

- The parameter editor displays a message about the required output clock frequency of the external TX PLL IP clock. For source or duplex modes, connect the Transceiver PHY Reset Controller to the TX PLL to ensure the appropriate HSSI power-up sequence.
- For source only Intel Arria 10 implementations, the parameter editor does not provide the transceiver reference clock frequency because the user is expected to provide the transmit serial clock. If you use an on-chip PLL to generate the transmit serial clock, you can use the same PLL reference clock frequency that you provide to the core in the sink direction, operating at the same user clock frequency (or equivalent transceiver lane data rate).
- The SerialLite III Streaming Intel Arria 10 FPGA IP core expects the user to provide the transmitter's serial clock. If you compile the IP without the proper serial clock, the Intel Quartus Prime Compiler issues a compilation error.
- When generating the example testbench, the SerialLite III Streaming Intel Arria 10 FPGA IP core instantiates an external transceiver ATX PLL for the transmit serial clock based on the required user clock only when configured in sink or duplex mode. The transceiver ATX PLL core is configured with the transceiver reference clock specified in the parameter editor and transmit serial clock.
- To generate the SerialLite III Streaming Intel Arria 10 FPGA IP Core example testbench using the parameter editor, select **Generate Example Designs >** *<directory\_name>*. Intel recommends that you generate the Intel Arria 10 simulation testbench for the sink or duplex direction.

#### **Related Information**

- Parameter Settings for Intel Stratix 10 Devices on page 16
- Intel Arria 10 versus Stratix V and Arria V GZ Variations

![](_page_16_Picture_0.jpeg)

- Intel FPGA SerialLite III Streaming IP Core Design Example User Guide for Intel Stratix 10 Devices
- Intel Arria 10 SerialLite III Streaming IP Core Design Example User Guide

## **3.4. SerialLite III Streaming IP Core Parameters**

## **3.4.1. Parameter Settings for Intel Stratix 10 Devices**

#### **Table 4. IP**

![](_page_16_Picture_278.jpeg)

![](_page_17_Picture_1.jpeg)

![](_page_17_Picture_312.jpeg)

## **Table 5. IP Debug and Phy Dynamic Reconfiguration**

![](_page_17_Picture_313.jpeg)

![](_page_18_Picture_0.jpeg)

![](_page_18_Picture_1.jpeg)

![](_page_18_Picture_248.jpeg)

#### **Related Information**

- SerialLite III Streaming IP Core Parameter Editor on page 15
- Intel Stratix 10 L- and H-Tile Transceiver PHY User Guide Dynamic Reconfiguration Parameters

## **3.4.2. Parameter Settings for Intel Arria 10 Devices**

## **Table 6. IP**

![](_page_18_Picture_249.jpeg)

![](_page_19_Picture_1.jpeg)

![](_page_19_Picture_318.jpeg)

## **3.4.3. Parameter Settings for Stratix V and Arria V GZ Devices**

#### **Table 7. IP**

![](_page_19_Picture_319.jpeg)

#### *3. Getting Started* **UG-01126 | 2018.06.13**

![](_page_20_Picture_1.jpeg)

![](_page_20_Picture_318.jpeg)

## **3.5. Transceiver Reconfiguration Controller for Stratix V and Arria V GZ Designs**

If your design targets Stratix V or Arria V GZ devices, the transceiver reconfiguration controller is not included in the generated IP core. To create a complete system, refer to the design example block diagram on how to connect the transceiver reconfiguration controller.

![](_page_21_Picture_1.jpeg)

*Note:* If your design targets Intel Arria 10 and Intel Stratix 10 devices, the transceiver reconfiguration functionality is embedded inside the transceivers. The phy\_mgmt bus interface connects directly to the Avalon Memory-Mapped (Avalon-MM) dynamic reconfiguration interface of the embedded Intel Arria 10 and Intel Stratix 10 Native PHY IP core. This interface is provided at the top level. For Quartus compilation design, create clock constraints for the phy\_mgmt\_clk and reconfig\_to\_xcvr[0] (for Stratix V and Arria V GZ) signals to avoid unconstrained clock warnings.

## **3.6. Files Generated for Intel FPGA IP Cores and Platform Designer Systems**

The Intel Quartus Prime Pro Edition software generates the following output file structure for IP cores and Platform Designer systems. The Intel Quartus Prime Pro Edition Platform Designer software automatically adds the generated .ip and .qsys files to your Intel Quartus Prime project.

![](_page_22_Picture_0.jpeg)

![](_page_22_Picture_1.jpeg)

## **<Project Directory>** <your\_ip>**\_inst.v** or **.vhd** - Lists file for IP core synthesis <your\_ip>**.qip** - Lists files for IP core synthesis <your\_ip>**.debuginfo** - Post-generation debug data <your\_ip>**\_generation.rpt** - IP generation report <your\_ip>**.bsf** - Block symbol schematic file <your\_ip>**.ppf** - XML I/O pin information file <your\_ip>**.html** - Memory map data <your\_ip>**.cmp** - VHDL component declaration <your\_ip>**.sip** - NativeLink simulation integration file <your\_ip>**.spd** - Combines individual simulation startup scripts <your\_system>**.qsys** - System File <your\_subsystem>**.qsys** - Subsystem File **<your\_system\_directory> <your\_subsystem\_directory>** <your\_ip>**.ipxact** - IP XACT File <simulator vendor>\_files.tcl **sim - IP simulation files** <simulator vendor> - Simulator setup scripts <your\_ip>**.v** or **vhd** - Top-level simulation file **synth - IP synthesis files** <your\_ip>**.v** or **.vhd** - Top-level IP synthesis file **ip - IP files** <your\_system> - Your system directory <your\_system>**.ip** - Parameter file for system IP component <your\_subsystem> - Your Subsystem directory <your\_subsystem>**.ip** - Parameter file for subsystem IP component <your\_ip>**\_bb.v** - Verilog HDL black box EDA synthesis file <your\_ip>**.qgsimc** - Simulation caching file <your\_ip>**.qgsynthc** - Synthesis caching file **common - IP simulation script files**

#### **Figure 4. Files generated for IP cores and Platform Designer Systems**

#### **Table 8. IP Core and Platform Designer (Standard) Simulation Files**

![](_page_22_Picture_204.jpeg)

![](_page_23_Picture_1.jpeg)

![](_page_23_Picture_296.jpeg)

![](_page_24_Picture_1.jpeg)

![](_page_24_Picture_171.jpeg)

## **3.7. Simulating**

## **3.7.1. Simulating Intel FPGA IP Cores**

The Intel Quartus Prime software supports IP core RTL simulation in specific EDA simulators. IP generation creates simulation files, including the functional simulation model, any testbench (or example design), and vendor-specific simulator setup scripts for each IP core. Use the functional simulation model and any testbench or example design for simulation. IP generation output may also include scripts to compile and run any testbench. The scripts list all models or libraries you require to simulate your IP core.

The Intel Quartus Prime software provides integration with many simulators and supports multiple simulation flows, including your own scripted and custom simulation flows. Whichever flow you choose, IP core simulation involves the following steps:

- 1. Generate simulation model, testbench (or example design), and simulator setup script files.
- 2. Set up your simulator environment and any simulation scripts.
- 3. Compile simulation model libraries.
- 4. Run your simulator.

## **3.7.2. Simulation Parameters**

After design generation, simulation files are available for you to simulate your design. To simulate your design, ensure that the SerialLite III Streaming IP core source and sink cores are both generated with the same parameters or are duplex cores.

- Stratix V and Arria V GZ files are located in the <*variation name*>**\_sim** directory
- Intel Arria 10 and Intel Stratix 10 files are located in the <*variation name*> directory

The example testbench simulates the core using the user-specified configuration.

![](_page_25_Picture_1.jpeg)

#### **Table 9. Stratix V and Arria V GZ Testbench Default Simulation Parameters**

![](_page_25_Picture_277.jpeg)

### **Table 10. Intel Arria 10 Testbench Default Simulation Parameters**

![](_page_25_Picture_278.jpeg)